# Konfigurationsbeispiel für das EtherSwitch-Servicemodul (ES)  $\overline{\phantom{a}}$

## Inhalt

[Einführung](#page-0-0) **[Voraussetzungen](#page-0-1)** [Anforderungen](#page-0-2) [Verwendete Komponenten](#page-0-3) [Zugehörige Produkte](#page-1-0) [Konventionen](#page-1-1) [EtherSwitch-Module - Konzepte](#page-1-2) [Konfigurieren](#page-1-3) [Netzwerkdiagramm](#page-2-0) [Konfigurationen](#page-2-1) [Erstkonfiguration des EtherSwitch-Moduls](#page-2-2) [Konfigurieren von VTP und VLAN](#page-5-0) [Konfigurieren von Spanning Tree, Trunk und Port-Channel](#page-7-0) [Access-Port konfigurieren](#page-9-0) [Voice-Port konfigurieren](#page-9-1) [Konfigurieren von Routing](#page-9-2) [Konfigurieren von QoS](#page-10-0) [Überprüfen](#page-10-1) **[Fehlerbehebung](#page-11-0)** [Zugehörige Informationen](#page-11-1)

# <span id="page-0-0"></span>**Einführung**

Dieses Dokument enthält eine Beispielkonfiguration für das im Integrated Service Router (ISR) installierte EtherSwitch Service-Modul. In diesem Dokument wird das Konfigurationsbeispiel für das EtherSwitch-Netzwerkmodul nicht erläutert.

# <span id="page-0-1"></span>Voraussetzungen

### <span id="page-0-2"></span>**Anforderungen**

Für dieses Dokument bestehen keine speziellen Anforderungen.

#### <span id="page-0-3"></span>Verwendete Komponenten

Die Informationen in diesem Dokument basieren auf den folgenden Software- und

Hardwareversionen:

- Cisco Router der Serie 2800 auf Cisco IOS® Software, Version 12.4(10)
- NME-16ES-1G-P Cisco EtherSwitch-Modul mit 16 10/100-Ports

Die Informationen in diesem Dokument wurden von den Geräten in einer bestimmten Laborumgebung erstellt. Alle in diesem Dokument verwendeten Geräte haben mit einer leeren (Standard-)Konfiguration begonnen. Wenn Ihr Netzwerk in Betrieb ist, stellen Sie sicher, dass Sie die potenziellen Auswirkungen eines Befehls verstehen.

#### <span id="page-1-0"></span>Zugehörige Produkte

Diese Konfiguration kann auch mit Cisco Routern der Serien 2600/3600/3700/3800 verwendet werden.

Weitere Informationen finden Sie in Tabelle 6 der [Cisco EtherSwitch-Dienstmodule - Datenblatt.](//www.cisco.com/en/US/prod/collateral/routers/ps5855/product_data_sheet0900aecd8028d15f.html)

#### <span id="page-1-1"></span>Konventionen

Weitere Informationen zu Dokumentkonventionen finden Sie unter [Cisco Technical Tips](//www.cisco.com/en/US/tech/tk801/tk36/technologies_tech_note09186a0080121ac5.shtml) [Conventions](//www.cisco.com/en/US/tech/tk801/tk36/technologies_tech_note09186a0080121ac5.shtml) (Technische Tipps zu Konventionen von Cisco).

# <span id="page-1-2"></span>EtherSwitch-Module - Konzepte

Dies sind die beiden Typen von EtherSwitch-Modulen, die für Cisco ISRs verfügbar sind:

- EtherSwitch Service Module (ES) ES-Module verfügen über eigene Prozessoren, Switching-Engines, Software und Flash-Speicher, die unabhängig von den Ressourcen des Host-Routers ausgeführt werden. Nachdem das ES-Modul im Router installiert wurde, können Sie vom Host-Router aus eine Konsole in das ES-Modul einleiten. Anschließend können Sie VLANs erstellen, VLANs, Spanning Tree und Virtual Terminal Protocol (VTP) vom ES-Modul aus konfigurieren. ES-Module basieren auf der Catalyst 3750-Plattform. Dieses Dokument zeigt das Konfigurationsbeispiel nur für das ES-Modul. Weitere Informationen zu [den](//www.cisco.com/en/US/prod/collateral/routers/ps5855/product_data_sheet0900aecd8028d15f.html) ES-Modulen finden Sie i[m](//www.cisco.com/en/US/prod/collateral/routers/ps5855/product_data_sheet0900aecd8028d15f.html) [Datenblatt zu Cisco EtherSwitch-Dienstmodulen](//www.cisco.com/en/US/prod/collateral/routers/ps5855/product_data_sheet0900aecd8028d15f.html).Weitere Informationen zur Verwaltung von ES-Modulen finden Sie im [Funktionsleitfaden](//www.cisco.com/en/US/docs/ios/12_3t/12_3t14/feature/guide/miragenm.html) z[u](//www.cisco.com/en/US/docs/ios/12_3t/12_3t14/feature/guide/miragenm.html) [Cisco EtherSwitch-](//www.cisco.com/en/US/docs/ios/12_3t/12_3t14/feature/guide/miragenm.html)[Modulen.](//www.cisco.com/en/US/docs/ios/12_3t/12_3t14/feature/guide/miragenm.html)Informationen zur Konfiguration von [ES-Modulen](//www.cisco.com/en/US/products/hw/switches/ps5023/products_installation_and_configuration_guides_list.html) finden Sie in de[n](//www.cisco.com/en/US/products/hw/switches/ps5023/products_installation_and_configuration_guides_list.html) [Catalyst Switches](//www.cisco.com/en/US/products/hw/switches/ps5023/products_installation_and_configuration_guides_list.html) [der Serie 3750 - Konfigurationsanleitungen.](//www.cisco.com/en/US/products/hw/switches/ps5023/products_installation_and_configuration_guides_list.html)
- EtherSwitch Network Module (ESW) ESW-Module werden von Router IOS konfiguriert. Auf diesen Modulen wird keine separate Software ausgeführt. Sie ist in das IOS des Host-Routers integriert. Sie können VLANs erstellen, VLANs, Spanning Tree und VTP vom Host-Router aus konfigurieren. Der Router speichert die VLAN-Datenbankdatei (vlan.dat) im Flash-Speicher.Weitere Informationen zu ESW-Modulen finden Sie im [Datenblatt zu Cisco](//www.cisco.com/en/US/prod/collateral/routers/ps259/product_data_sheet09186a00801aca3e.html) [EtherSwitch-Netzwerkmodulen.](//www.cisco.com/en/US/prod/collateral/routers/ps259/product_data_sheet09186a00801aca3e.html)Weitere Informationen zur Konfiguration von ESW-Modulen finden Sie im [Funktionsleitfaden](//www.cisco.com/en/US/docs/ios/12_3t/12_3t4/feature/guide/gt1636nm.html) zu [Cisco EtherSwitch-Netzwerkmodulen](//www.cisco.com/en/US/docs/ios/12_3t/12_3t4/feature/guide/gt1636nm.html).Weitere Informationen zur grundlegenden ESW-Modulkonfiguration finden Sie im [ESW-](//www.cisco.com/en/US/products/hw/modules/ps2797/products_configuration_example09186a00808066b8.shtml)[Konfigurationsbeispiel \(EtherSwitch Network Module\)](//www.cisco.com/en/US/products/hw/modules/ps2797/products_configuration_example09186a00808066b8.shtml).

# <span id="page-1-3"></span>**Konfigurieren**

In diesem Abschnitt erhalten Sie Informationen zum Konfigurieren der in diesem Dokument beschriebenen Funktionen.

Hinweis: Verwenden Sie das [Command Lookup Tool](//tools.cisco.com/Support/CLILookup/cltSearchAction.do) (nur [registrierte](//tools.cisco.com/RPF/register/register.do) Kunden), um weitere Informationen zu den in diesem Abschnitt verwendeten Befehlen zu erhalten.

#### <span id="page-2-0"></span>Netzwerkdiagramm

In diesem Dokument wird die folgende Netzwerkeinrichtung verwendet:

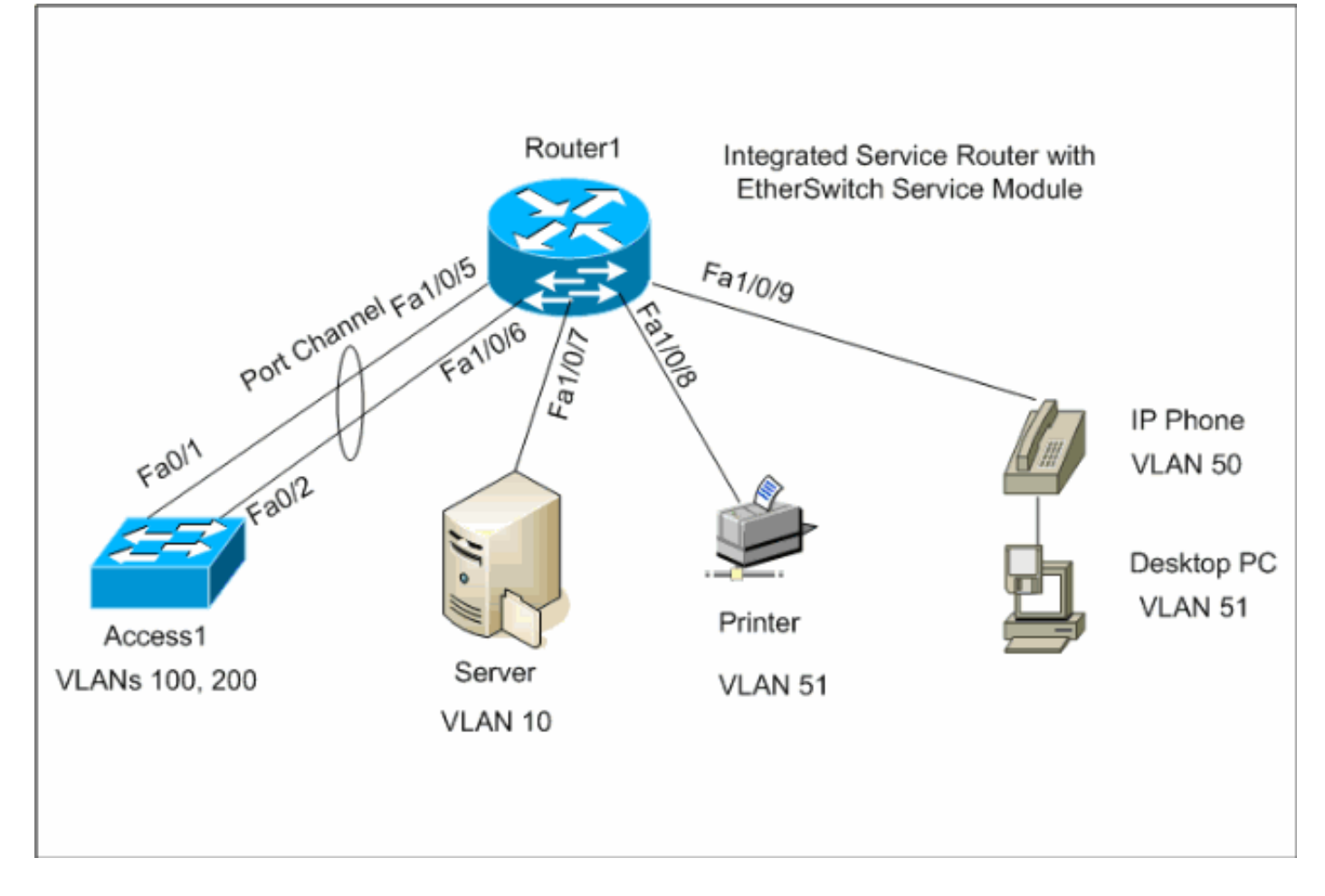

## <span id="page-2-1"></span>**Konfigurationen**

In diesem Dokument werden folgende Konfigurationen verwendet:

- [Erstkonfiguration des EtherSwitch-Moduls](#page-2-2)
- [Konfigurieren von VTP, VLAN](#page-5-0)
- [Konfigurieren von Spanning Tree, Trunk und Port-Channel](#page-7-0)
- [Access-Port konfigurieren](#page-9-0)
- [Voice-Port konfigurieren](#page-9-1)
- [Konfigurieren von Routing](#page-9-2)
- [Konfigurieren von QoS](#page-10-0)

#### <span id="page-2-2"></span>Erstkonfiguration des EtherSwitch-Moduls

Nachdem das ES-Modul auf dem Router installiert wurde, wird eine neue GigabitEthernet-

Schnittstelle x/0 angezeigt (wobei x die Steckplatznummer ist), die vom IOS erkannt wird. Diese Ausgabe erfolgt, nachdem das ES-Modul auf dem Router installiert wurde:

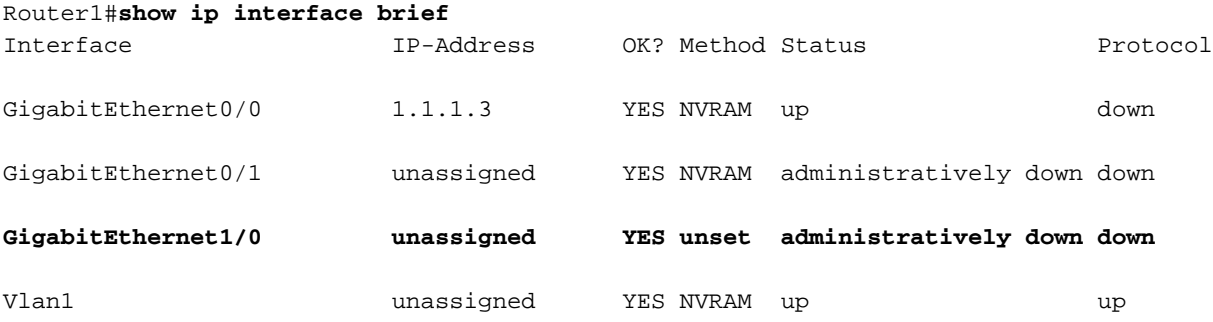

Der Befehl service-module gigabitEthernet x/0 session ist der Befehl des privilegierten EXEC-Modus, der für die Konsolenverbindung vom Host-Router zum ES-Modul verwendet wird. Sie müssen sich in das ES-Modul einschließen, um es zu konfigurieren. Um eine Konsole in das ES-Modul zu konfigurieren, muss die IP-Adresse für die GigabitEthernet-Schnittstelle x/0 konfiguriert werden. Wenn Sie versuchen, eine Konsole in das Modul zu installieren, ohne eine IP-Adresse zuzuweisen, erhalten Sie die folgende Fehlermeldung:

Router1#**service-module gigabitEthernet** *1/0* **session**

IP address needs to be configured on interface GigabitEthernet1/0

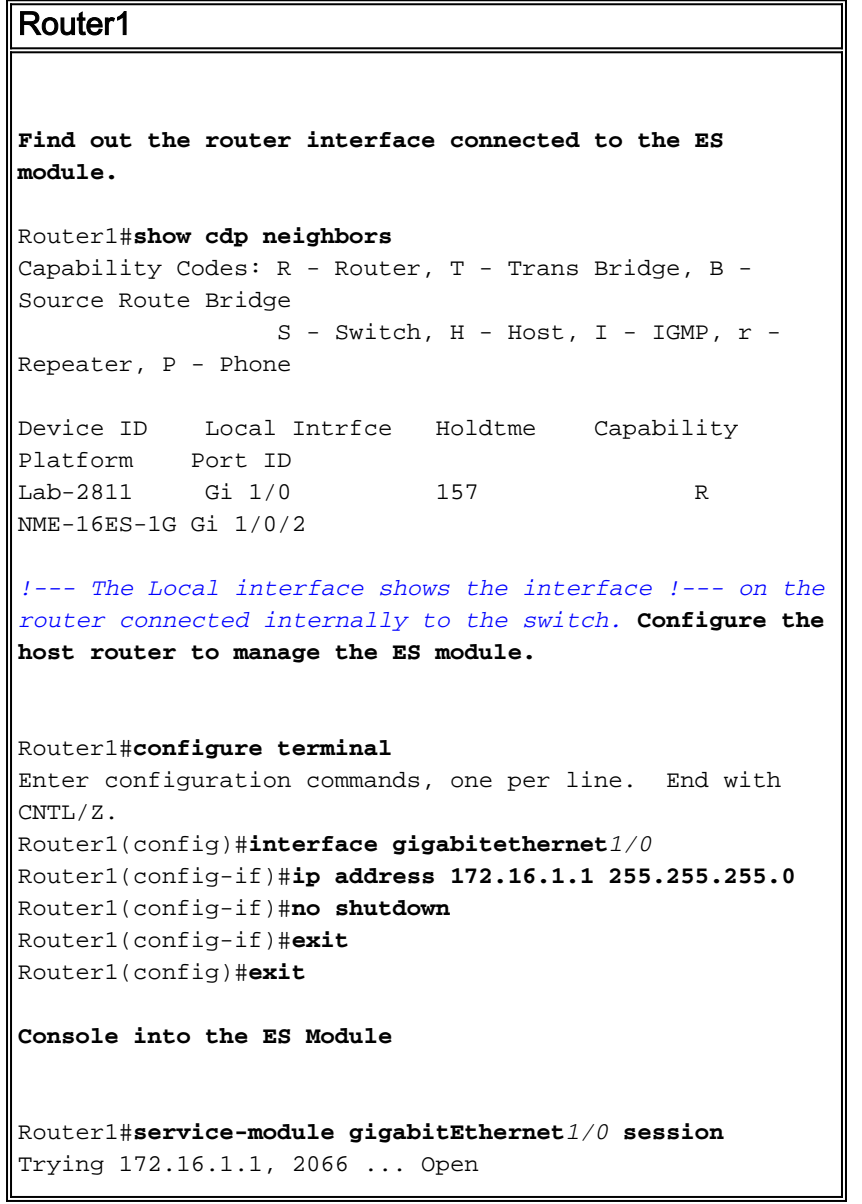

```
 --- System Configuration Dialog ---
Would you like to enter the initial configuration
dialog? [yes/no]: no
Would you like to terminate autoinstall? [yes]:
Switch>enable
Switch#configure terminal
Enter configuration commands, one per line. End with
CNTL/Z.
Switch(config)#hostname Switch-ES
Switch-ES(config)#interface gigabitethernet 1/0/2
Switch-ES(config-if)#no switchport
Switch-ES(config-if)#ip address 172.16.1.2 255.255.255.0
Switch-ES(config-if)#exit
!--- GigabitEthernet 1/0/2 connects the ES module to the
router. Switch-ES(config)#line console 0
Switch-ES(config-line)#password a99l3
Switch-ES(config-line)#exec-timeout 30
Switch-ES(config-line)#exit
Switch-ES(config)#line vty 0 4
Switch-ES(config-line)#password a99l3
Switch-ES(config-line)#login
Switch-ES(config-line)#exec-timeout 30
Switch-ES(config-line)#exit
```
Diese Ausgabe zeigt den Befehl show ip interface brief vom ES-Modul. Die GigabitEthernet1/0/2- Schnittstelle verbindet das ES-Modul mit der GigabitEthernet1/0-Schnittstelle des Host-Routers.

#### Switch-ES#**show ip int brief**

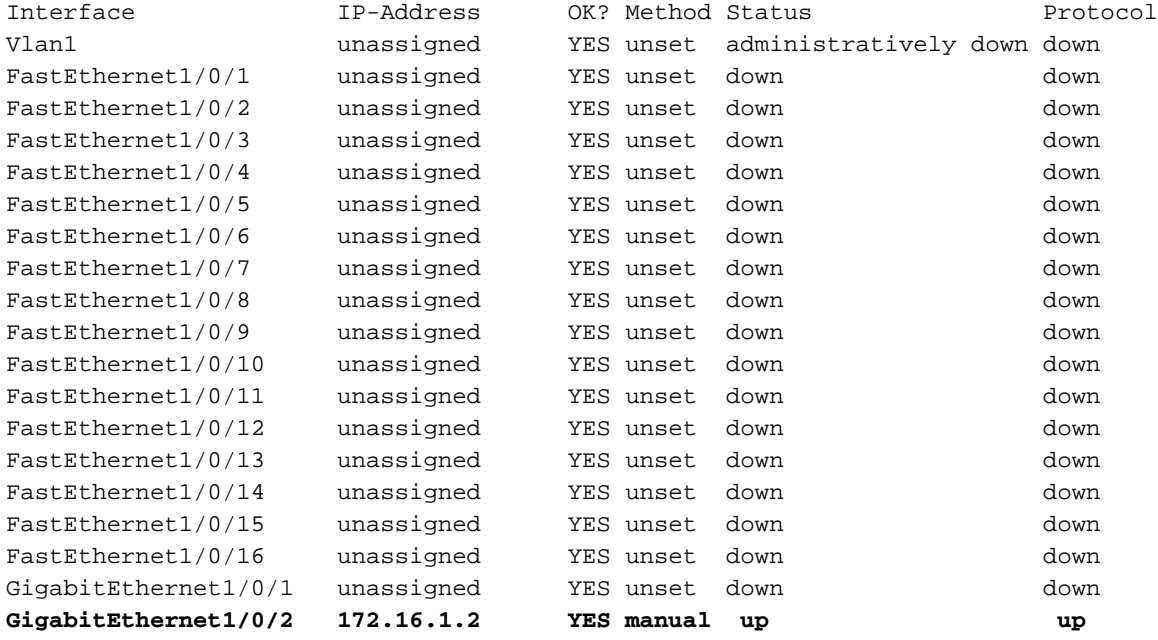

Wenn das ES-Modul oder die mit diesem ES-Modul verbundenen Geräte über den Host-Router mit dem externen Netzwerk kommunizieren müssen, muss dieser Port (GigabitEthernet1/0/2) ein Layer-3-Port sein oder ein Mitglied des Layer-3-VLAN sein. Weitere Informationen zur Konfiguration des Routings auf dem ES-Modul finden Sie im Abschnitt [Configure Routing](#page-9-2) dieses Dokuments.

In diesem Diagramm werden die logische Konnektivität des Host-Routers und des ES-Moduls erläutert:

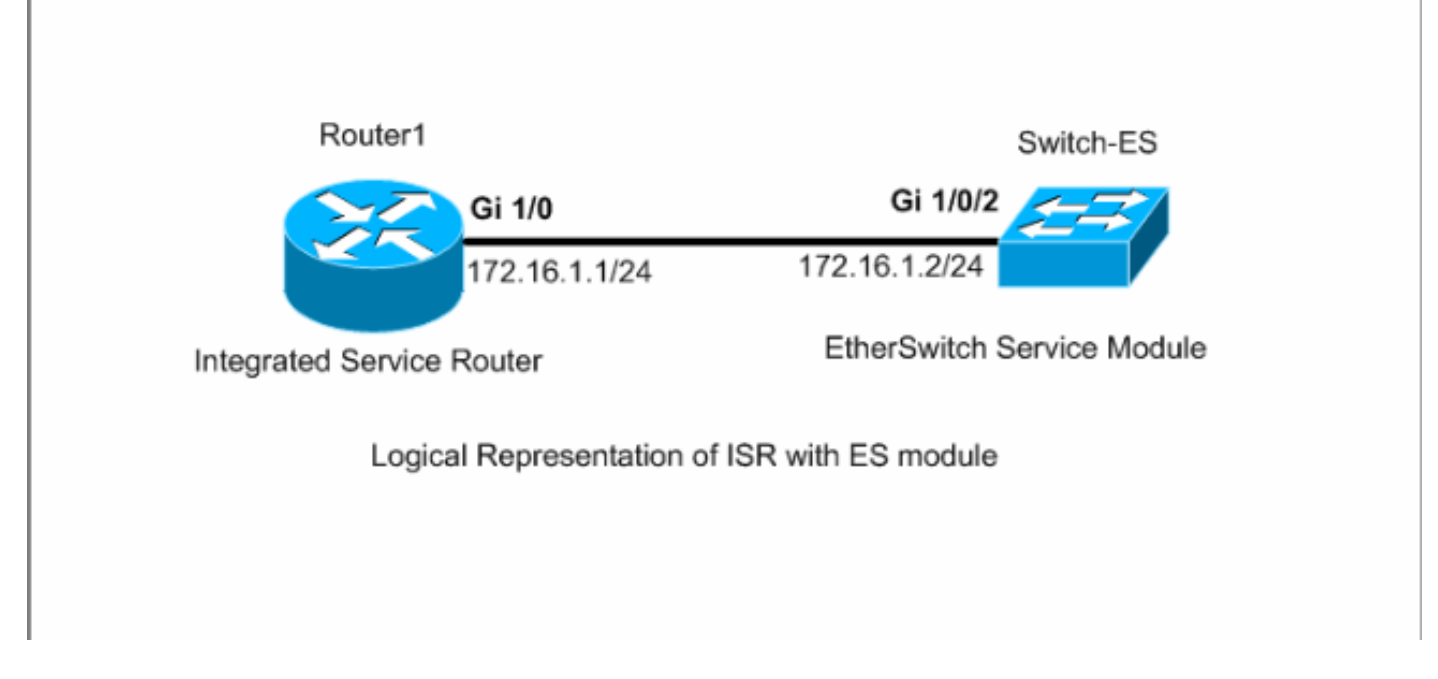

Sie müssen Strg+Umschalt+6 und dann X drücken, um zum Host-Router zurückzukehren.

Wenn Sie die Sitzung vom Router löschen müssen, geben Sie den Befehl service-module gigabitEthernet x/0 session clear aus dem privilegierten EXEC-Modus des Routers aus.

#### <span id="page-5-0"></span>Konfigurieren von VTP und VLAN

Standardmäßig ist der VTP-Modus "Server" und der VTP-Domänenname im ES-Modul "Null". Standardmäßig gehören alle Ports zu VLAN1. In diesem Beispiel befindet sich ein DHCP-Server (172.16.10.20) in VLAN 10. Der Befehl ip helper-address 172.16.10.20 wird auf allen VLANs außer VLAN 10 konfiguriert, um die IP-Adressen für die Geräte in diesen VLANs vom DHCP-Server abzurufen.

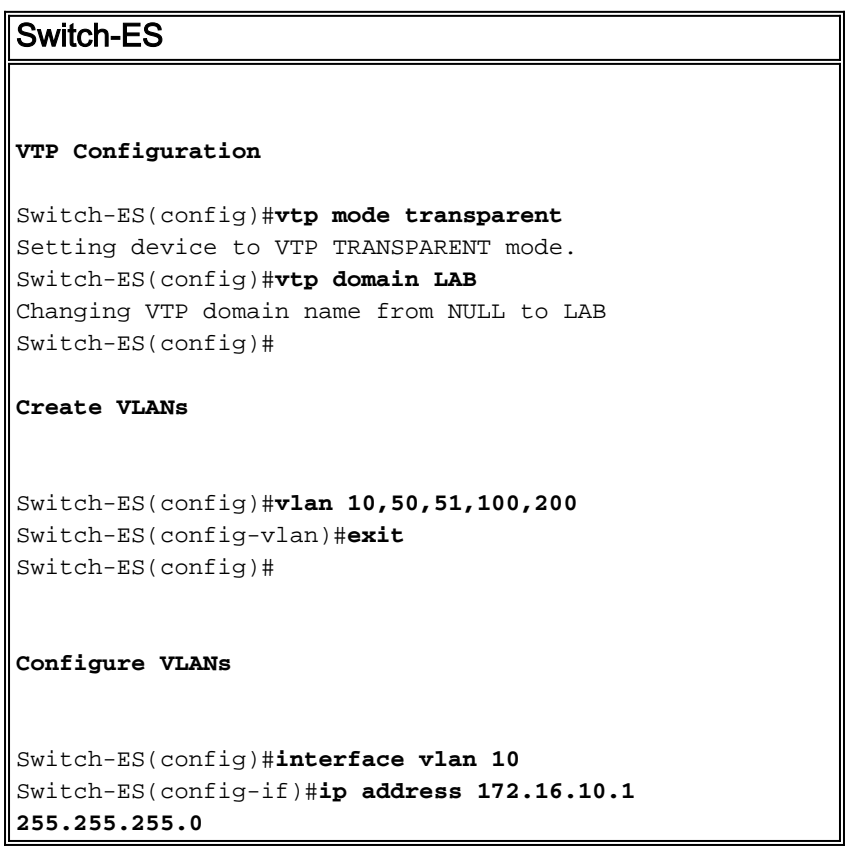

```
Switch-ES(config-if)#no shutdown
Switch-ES(config-if)#interface vlan 50
Switch-ES(config-if)#ip address 172.16.50.1
255.255.255.0
Switch-ES(config-if)#ip helper-address 172.16.10.20
Switch-ES(config-if)#no shutdown
Switch-ES(config-if)#interface vlan 51
Switch-ES(config-if)#ip address 172.16.51.1
255.255.255.0
Switch-ES(config-if)#ip helper-address 172.16.10.20
Switch-ES(config-if)#no shutdown
Switch-ES(config-if)#interface vlan 100
Switch-ES(config-if)#ip address 172.16.100.1
255.255.255.0
Switch-ES(config-if)#ip helper-address 172.16.10.20
Switch-ES(config-if)#no shutdown
Switch-ES(config-if)#interface vlan 200
Switch-ES(config-if)#ip address 172.16.200.1
255.255.255.0
Switch-ES(config-if)#ip helper-address 172.16.10.20
Switch-ES(config-if)#no shutdown
```
#### Switch-ES#**show vlan**

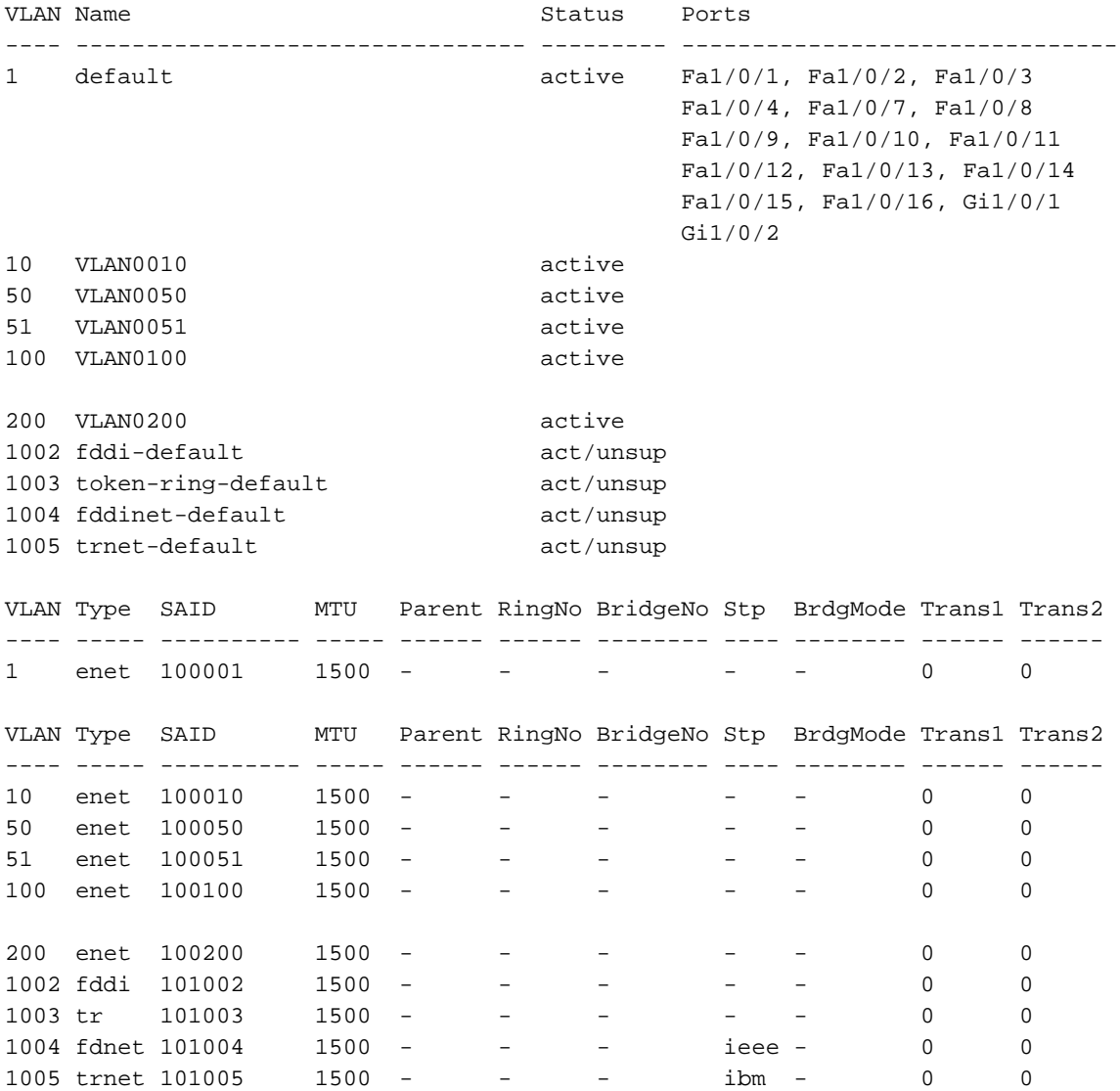

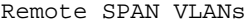

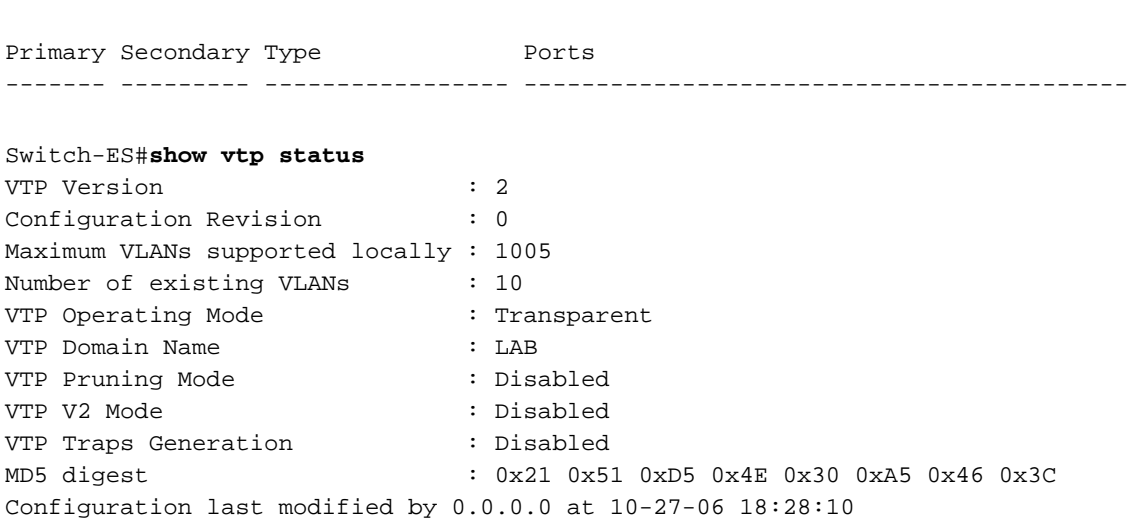

------------------------------------------------------------------------------

## <span id="page-7-0"></span>Konfigurieren von Spanning Tree, Trunk und Port-Channel

Dieser Abschnitt zeigt die Spanning-Tree-Konfiguration für das ES-Modul und den Access1- Switch. In diesem Abschnitt werden auch der Port-Channel und die Trunk-Konfiguration zwischen dem ES-Modul und dem Access1-Switch angezeigt. In diesem Beispiel wird der schnelle Spanning Tree auf allen Switches konfiguriert. Das ES-Modul ist als Spanning-Tree-Root für alle VLANs konfiguriert.

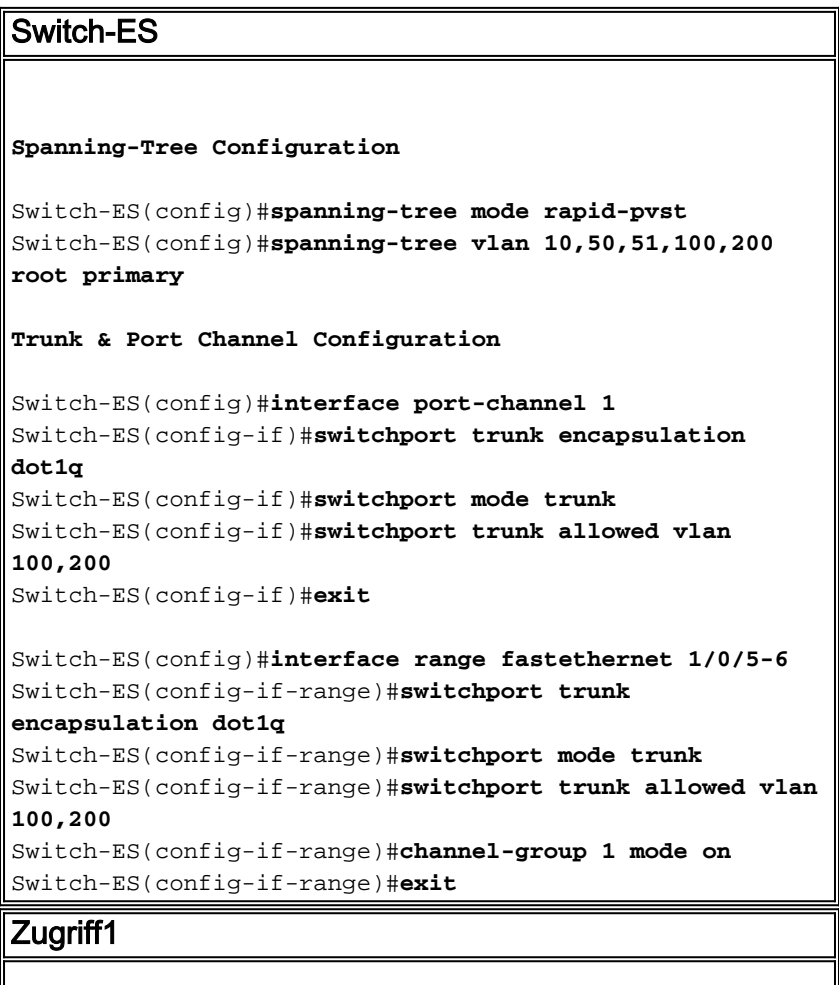

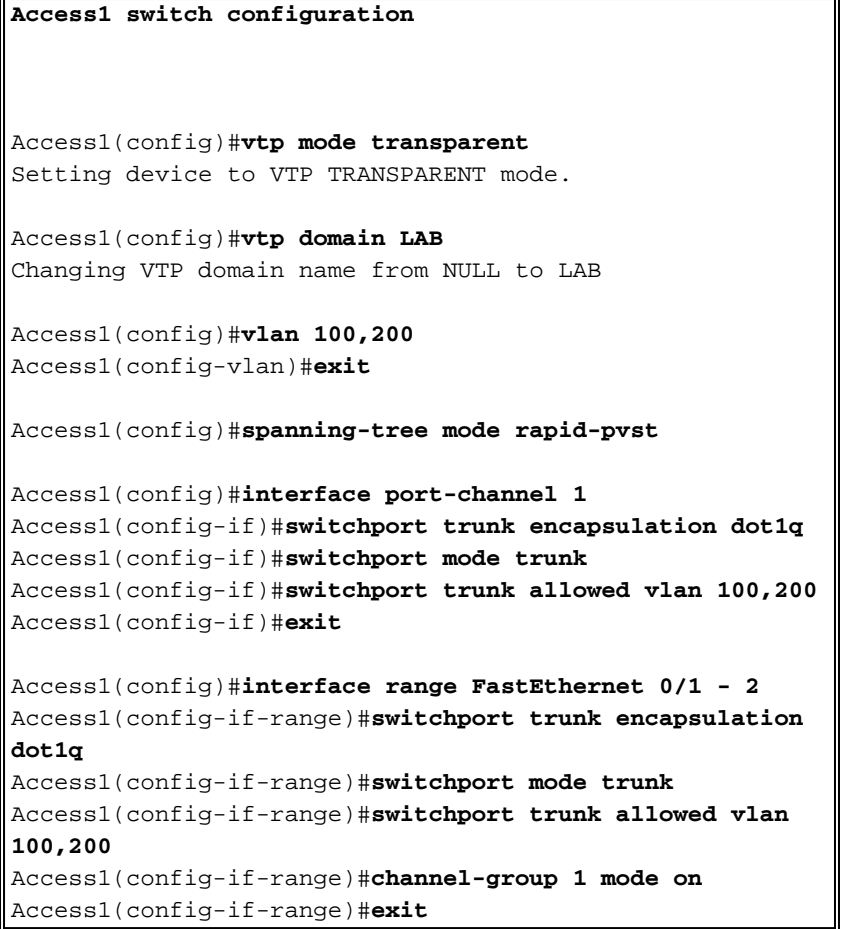

#### Switch-ES#**show spanning-tree summary**

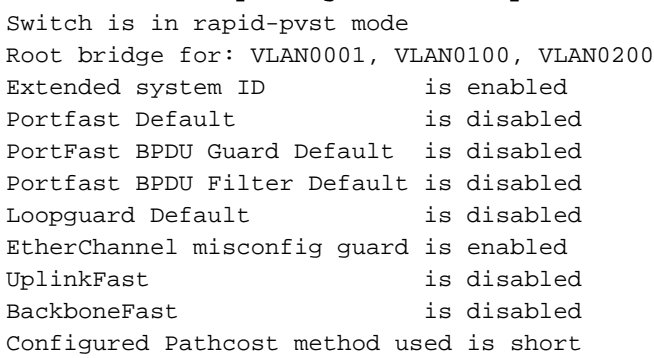

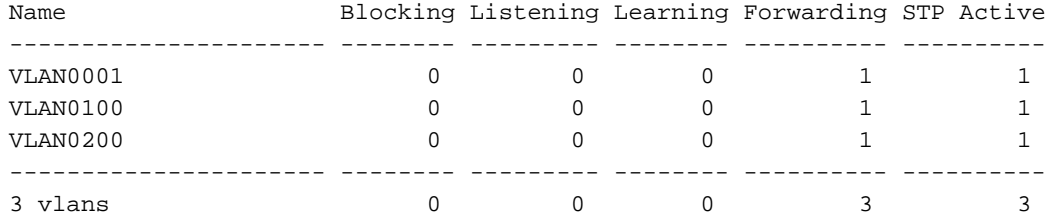

#### Switch-ES#**show interface port-channel 1 trunk**

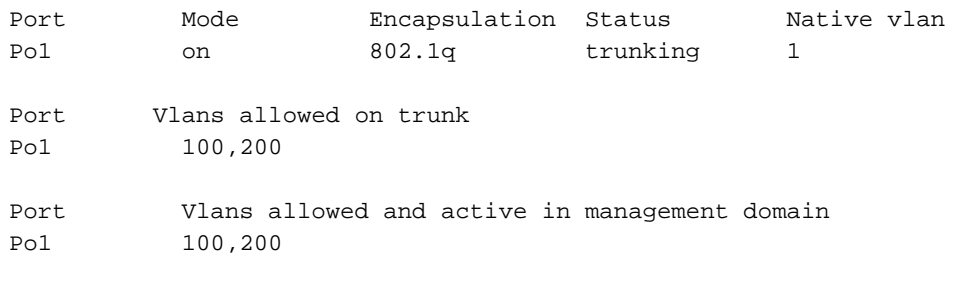

```
Port Vlans in spanning tree forwarding state and not pruned
```
#### <span id="page-9-0"></span>Access-Port konfigurieren

Die Access-Port-Konfiguration ähnelt der standardmäßigen LAN-Switch-Konfiguration.

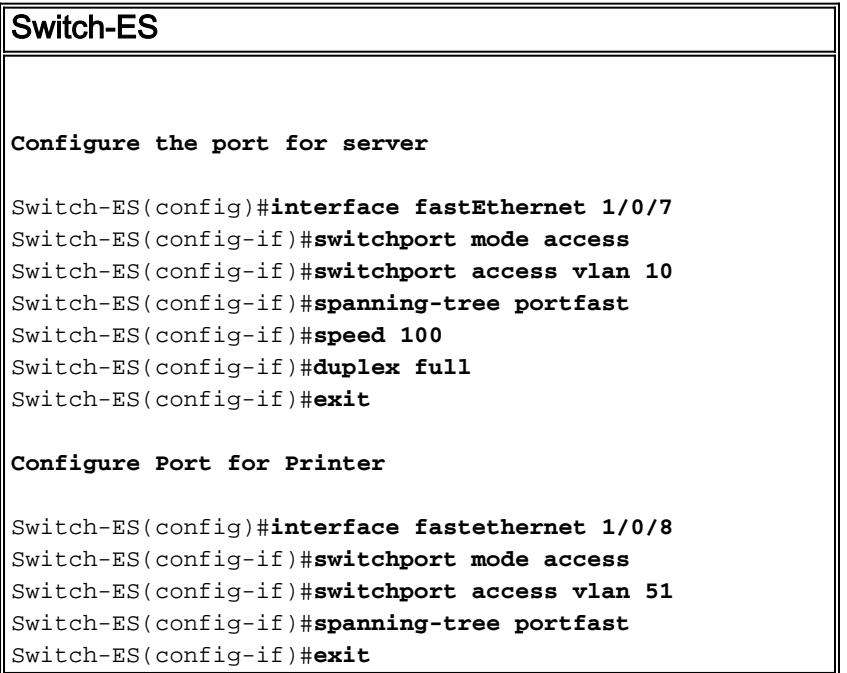

#### <span id="page-9-1"></span>Voice-Port konfigurieren

Die Konfiguration des Sprach-Ports ähnelt der Konfiguration des LAN-Switch.

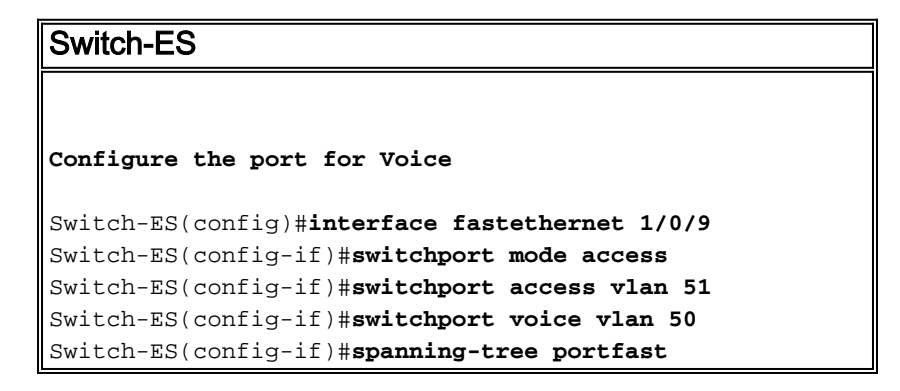

### <span id="page-9-2"></span>Konfigurieren von Routing

In diesem Beispiel werden statische Routen zum Konfigurieren des Routings verwendet.

```
Switch-ES
Configure the default route
Switch-ES(config)#ip routing
Switch-ES(config)#ip route 0.0.0.0 0.0.0.0 172.16.1.1
Router1
```

```
Configure the route to LAN
```

```
Router1(config)#ip route 172.16.0.0 255.255.0.0
172.16.1.2
```
### <span id="page-10-0"></span>Konfigurieren von QoS

In diesem Abschnitt wird die automatische QoS-Konfiguration für QoS verwendet. Weitere Informationen zur automatischen QoS finden Sie im [Cisco AutoQoS-Whitepaper](//www.cisco.com/en/US/tech/tk543/tk759/technologies_white_paper09186a00801348bc.shtml).

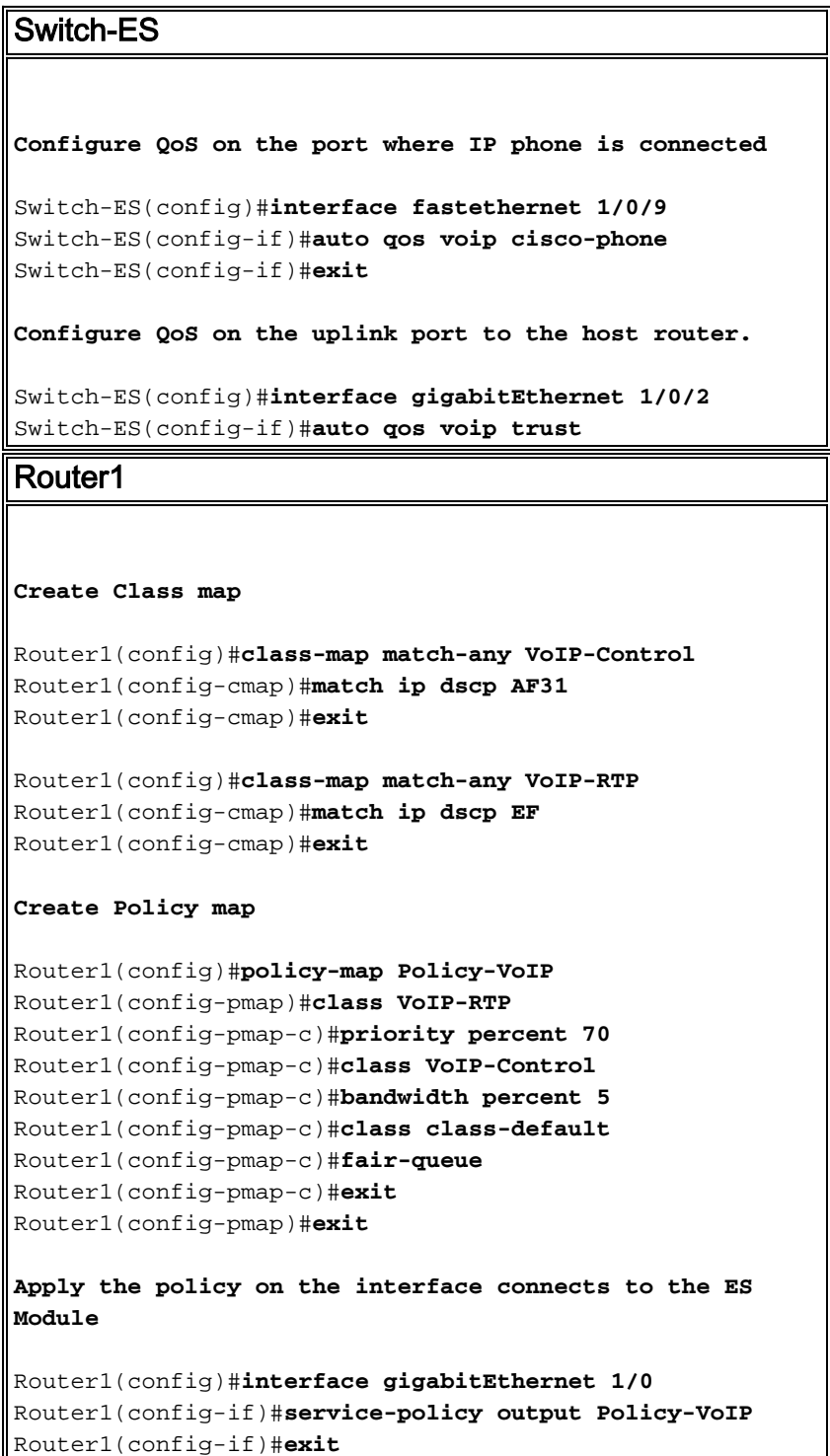

# <span id="page-10-1"></span>Überprüfen

Für diese Konfiguration ist derzeit kein Überprüfungsverfahren verfügbar.

# <span id="page-11-0"></span>**Fehlerbehebung**

Für diese Konfiguration sind derzeit keine spezifischen Informationen zur Fehlerbehebung verfügbar.

# <span id="page-11-1"></span>Zugehörige Informationen

- [Fehlerbehebung bei Routerschnittstellen und -modulproblemen](//www.cisco.com/en/US/products/hw/modules/ps2641/products_tech_note09186a008076b147.shtml?referring_site=bodynav)
- [Support-Seite für Router](//www.cisco.com/cisco/web/psa/default.html?mode=prod&level0=268437899&referring_site=bodynav)
- [Technischer Support und Dokumentation Cisco Systems](//www.cisco.com/cisco/web/support/index.html?referring_site=bodynav)